### **FORGOTTEN / CAN'T FIND YOUR JLPT PASSWORD/PASSCODE? NOTE: FOR JLPT TAKERS REGISTERED IN MALAYSIA ONLY**

#### **1. FIRST LOOK FOR YOUR EMAIL. SEARCH FOR KEYWORDS**

- JLPT
- ACKNOWLEDGEMENT

## [BELOW] SAMPLE OF 'ACKNOWLEDGEMENT' EMAIL

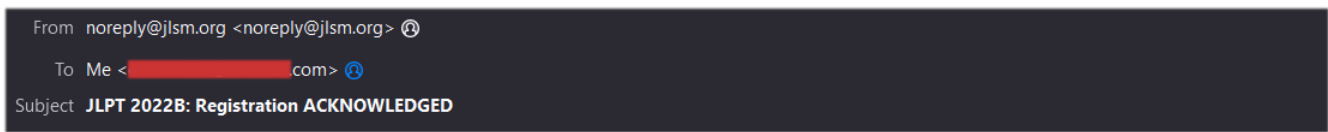

#### **ACKNOWLEDGEMENT**

Your application has been received.

Kindly note that your registration would not be confirmed unless we receive your payment of RM 180.00 No payment will be accepted after the registration closes on 11/Sep/2022.

Click on the following link to view your Registration details and make Online Payment:

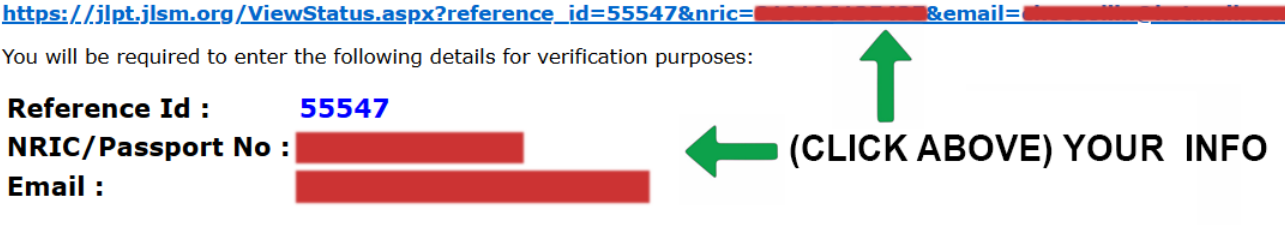

This is a computer generated message. Do NOT reply to this Email. If you have problems related to the online registration, please write to JLSM at: jlsm.enquiries@gmail.com

Thank you very much.

The Japanese Language Society of Malaysia (JLSM)

## **CLICK ON THE LINK TO GO DIRECTLY TO YOUR REGISTRATION DETAILS PAGE**

**OR**

## **2. VISIT FOLLOWING URL TO GET REGISTRATIONS DETAILS**

**GO TO: https://jlpt.jlsm.org/ViewStatus.aspx**

[BELOW] SAMPLE OF 'ACKNOWLEDGEMENT' EMAIL

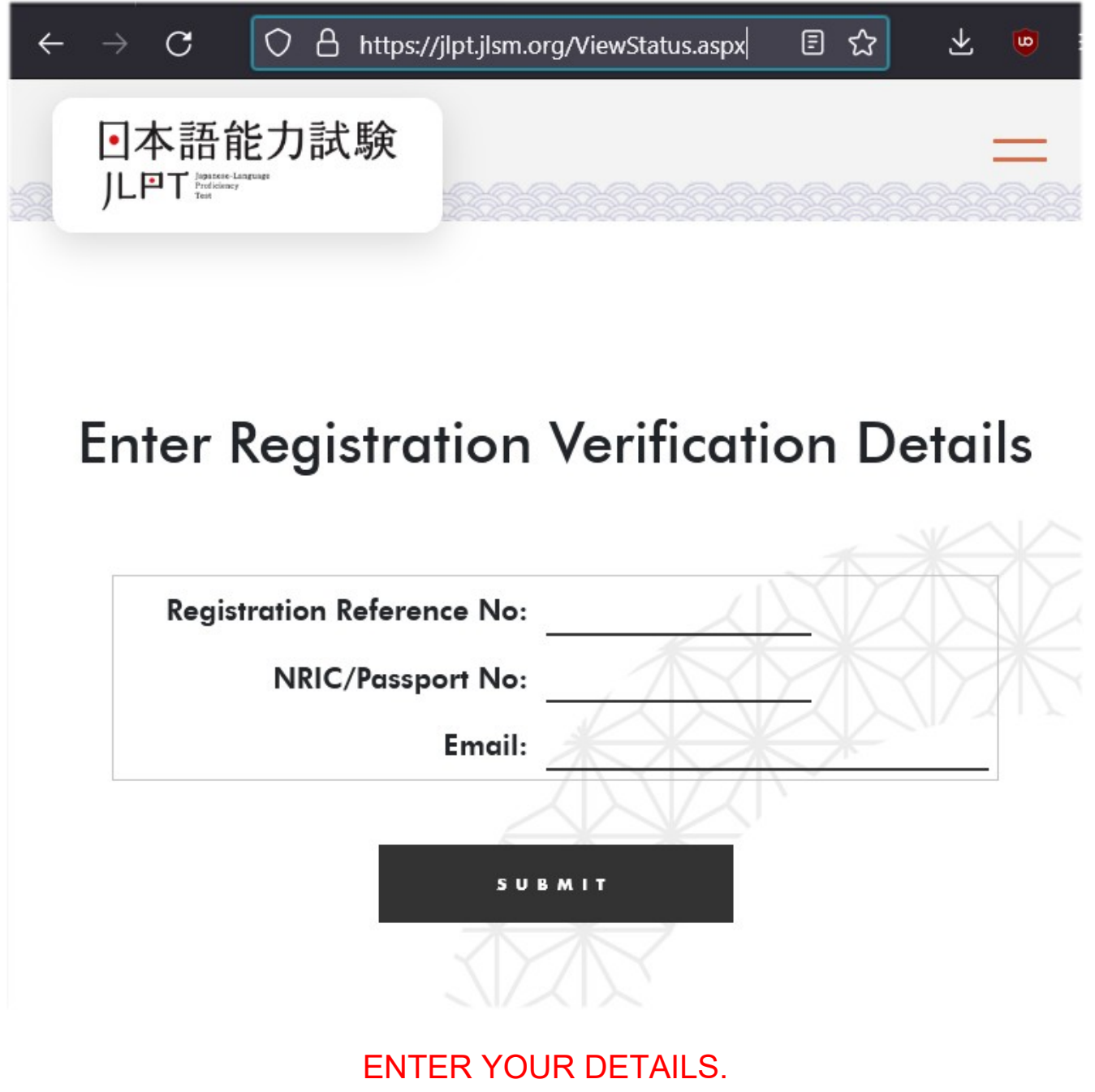

YOUR DETAILS SHOULD BE INSIDE YOUR EMAIL.

## **3. CLICK ON ' VIEW REGISTRATION DETAIL'**

# **Registration Details**

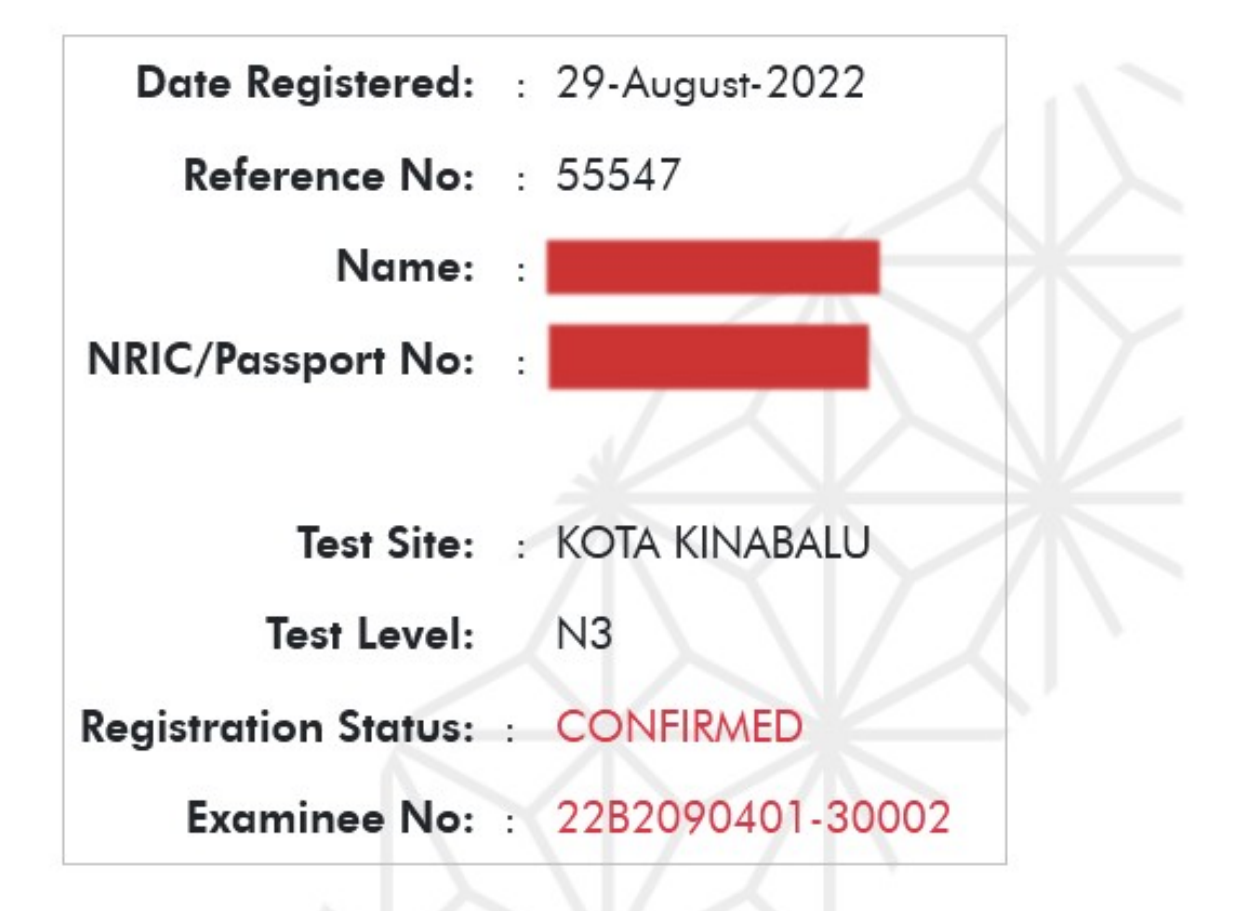

GO HOME

**REGISTRATION** DETAIL

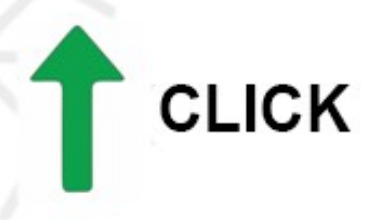

### YOU SHOULD BE ABLE TO SEE/LOAD FULL INFORMATION OF YOUR REGISTRATION DETAILS. SCROLL DOWN AND LOOK FOR THE PASSWORD.

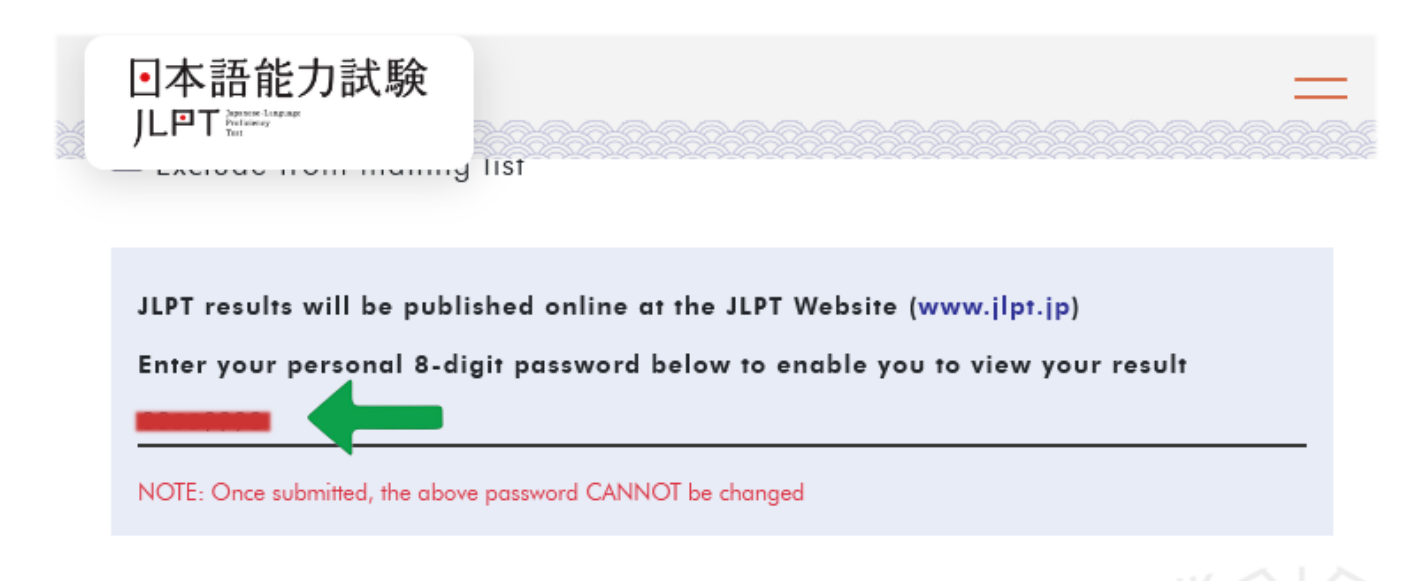

## NOTE: IF FULL DETAILS DOES NOT LOAD OR SHOW, REPEAT.

#### PLEASE NOTE THAT THIS GUIDE IS MADE FOR JLPT TAKERS WHOM REGISTERED IN MALAYSIA ONLY. OTHER COUNTRIES MOST LIKELY HAVE DIFFERENT METHODS.